### 保管用

施工説明書別添付

# **Panasonic**

# 取扱説明

# 通信補助器

# 品番:NK23010

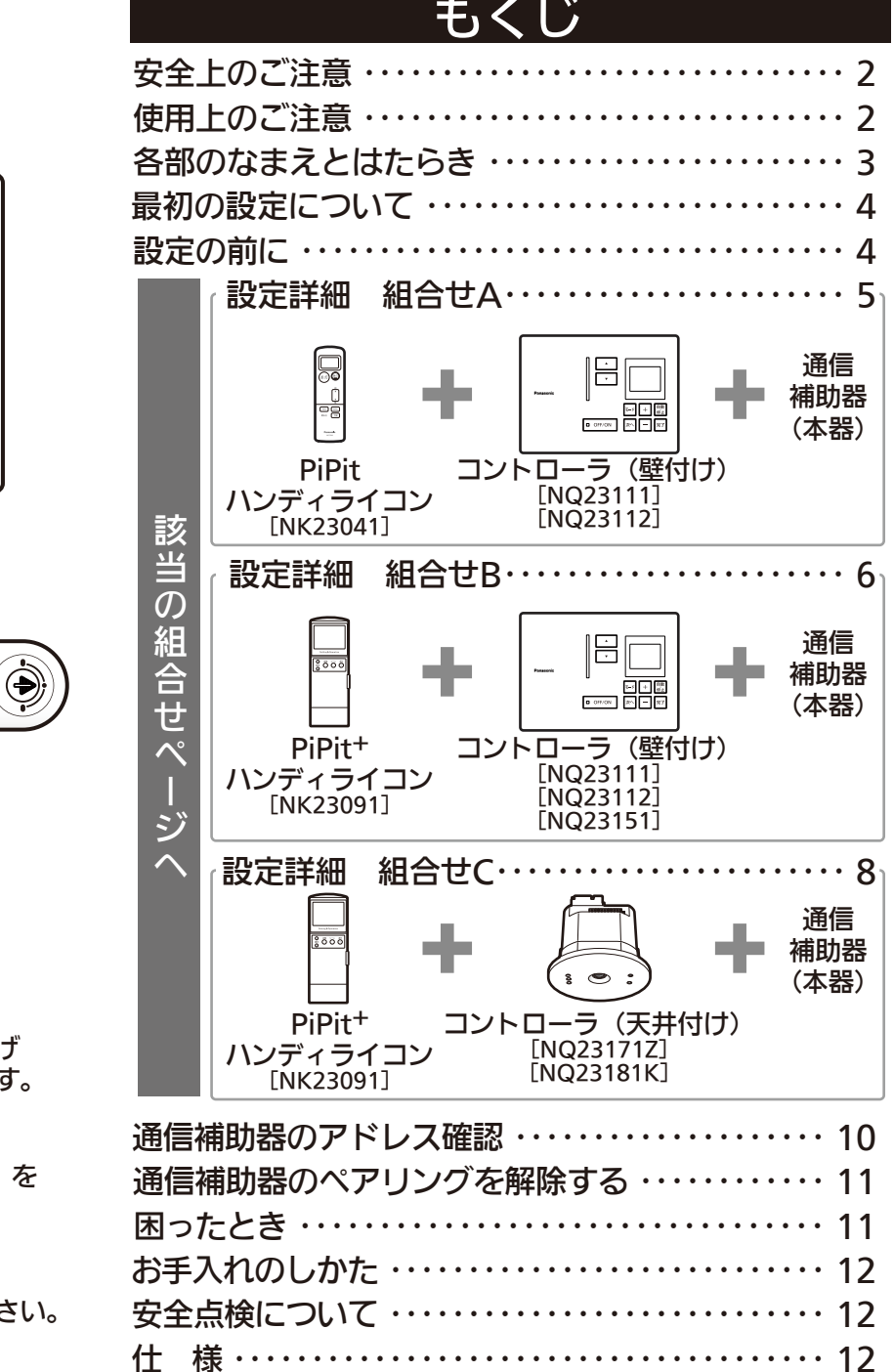

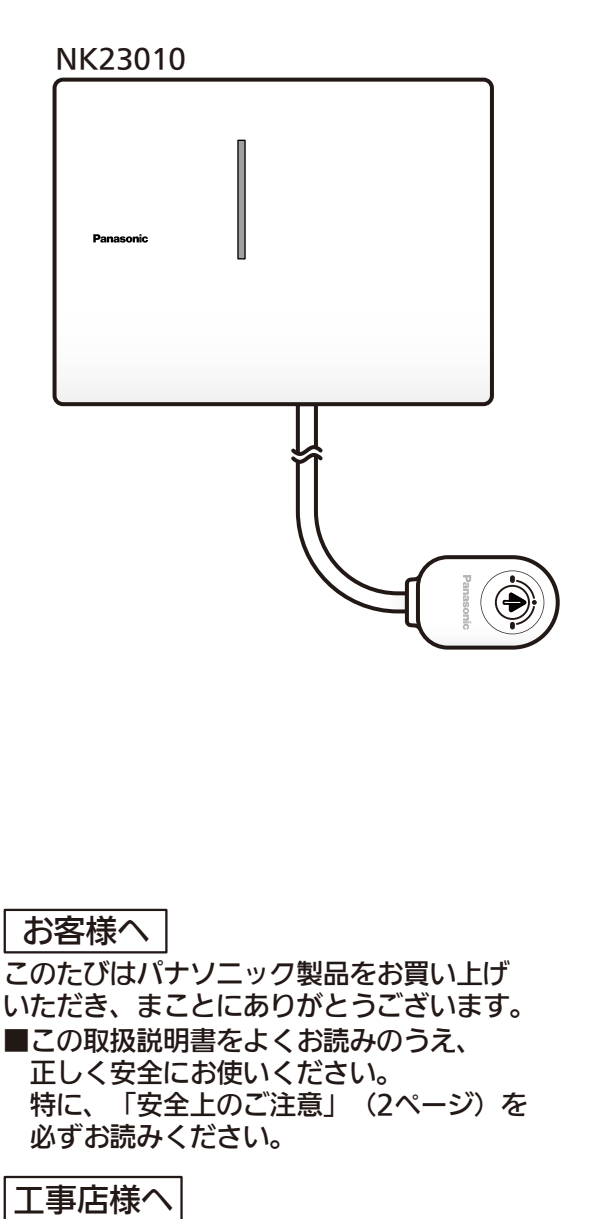

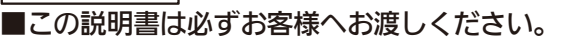

◎上手に使って上手に節電

### 安全上のご注意

必ずお守りください

人への危害、財産への損害を防止するため、必ずお守りいただくことを説明しています。

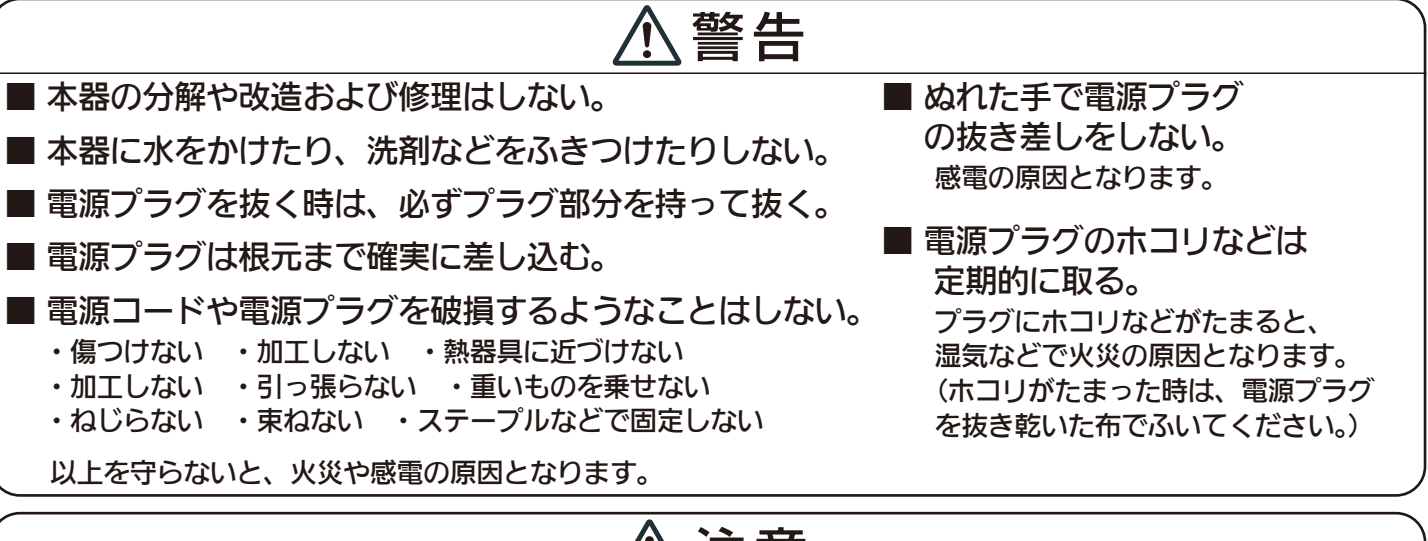

# 注意

進行しています。必ず点検・交換してください。 ※使用条件は周囲温度 35℃、1 日 10 時間使用です。 ■ 本器には寿命があります。設置して 10 年経つと、外観に異常がなくても内部の劣化は

 ・1 年に 1 回は「安全チェックシート」に基づき自主点検してください。 3 年に 1 回は工事店などの専門家による点検をお受けください。

点検せずに長時間続けるとまれに火災・感電などに至る場合があります。

### 使用上のご注意

○周囲温度が高い場合、使用時間が長い場合などは寿命が短くなります。

○通信補助器はPiPitシリーズの各種コントローラからの電波を照明器具に中継します。 最初にどのコントローラの電波を受信するかのペアリング設定を必ず行ってください。

○コントローラ1台につき、通信補助器は最大6台までペアリングすることができます。

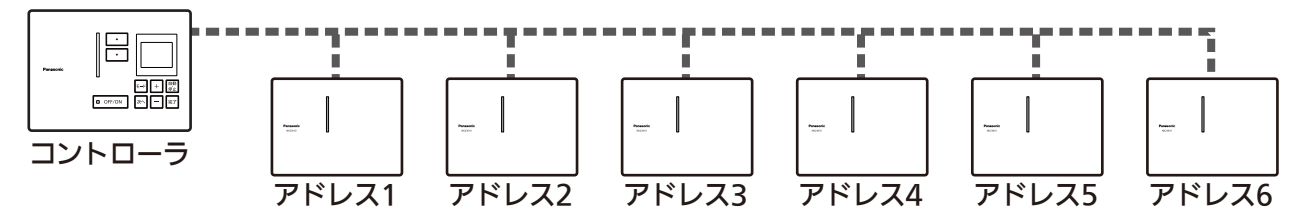

○複数台のコントローラが近くに設置されている場合、1台ずつペアリング設定を行ってください。 同時にペアリング設定を行うと意図しない機器同士がペアリングされる場合があります。

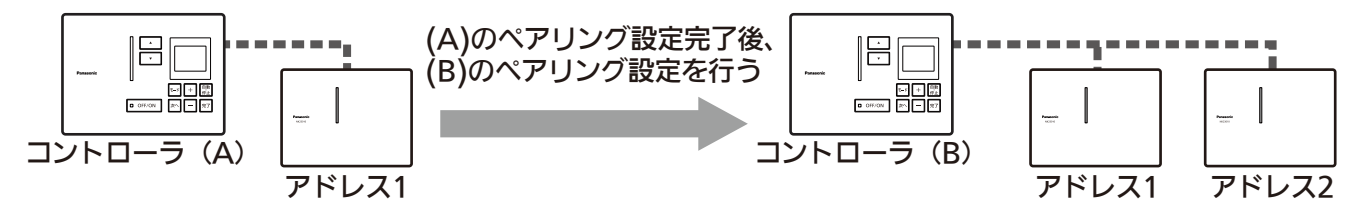

○停電などで電源が切れても既に設定した内容は消えません。電源が入ると、停電前の状態に 戻ります。

○人命および社会的に重大な影響を与えることが予測される用途には使用しないでください。

○通信補助器が電波ノイズを受けると、誤動作や動作しない原因になります。

○送信電波が医療電気機器に与える影響はきわめて少ないものですが、安全管理のため照明器具 と本器は医療電気機器から20cm以上離してご使用ください。

## 各部のなまえとはたらき

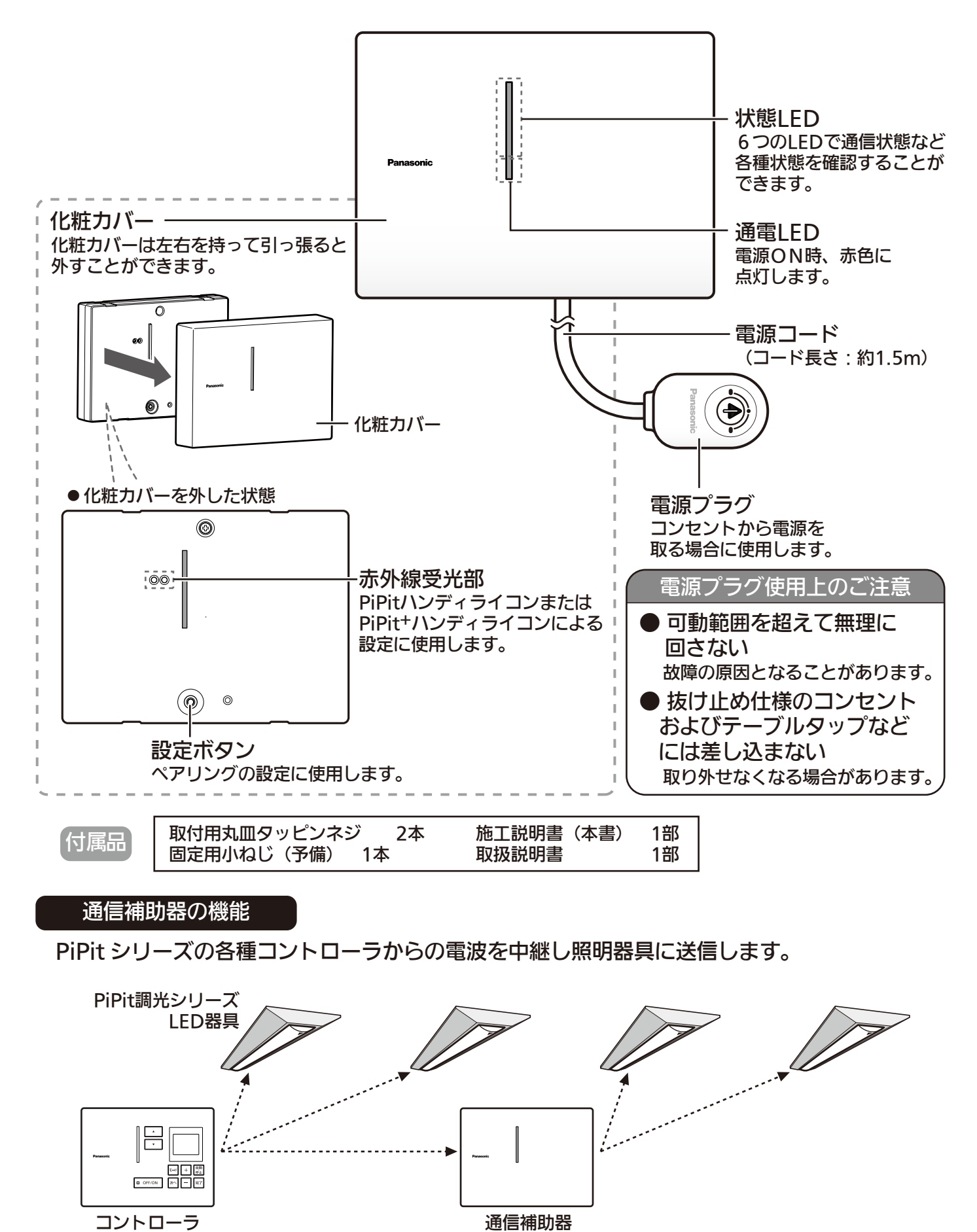

※通信補助器の設置位置は、施工説明書の「設置場所について」を参考に設置してください。

## 最初の設定について

最初に、必ずコントローラと通信補助器のペアリング設定を行ってください。 (設定までの流れは下記のようになります。)

### 1. コントローラと通信補助器の通信確認

通信補助器はコントローラからの電波を中継し照明器具に送信します。

通信確認でコントローラと通信補助器間で正常に電波を中継できるかを確認します。

### 2. コントローラと通信補助器のペアリング設定

どのコントローラの電波をどの通信補助器が中継するかを設定します。

コントローラと照明器具のペアリング設定を行う前に、必ずコントローラと通信補助器のペアリング設定を してください。

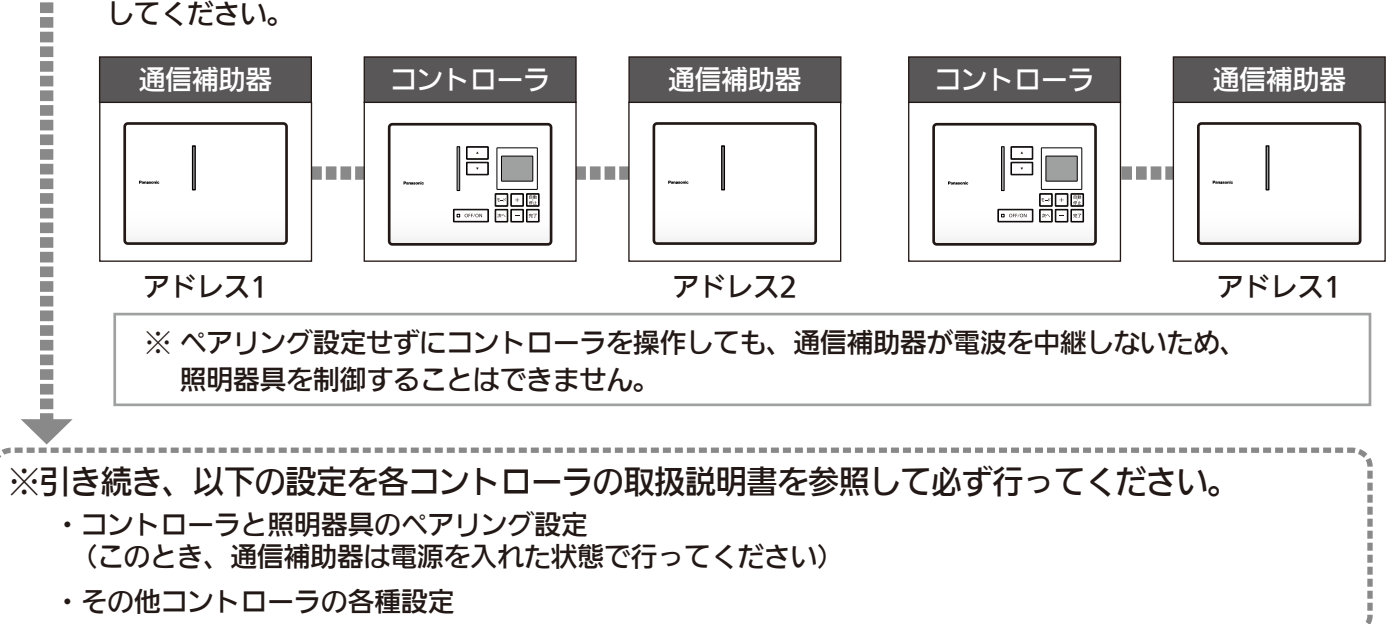

### 設定の前に

Ē

通信補助器はハンディライコンで設定することで、コントローラからの電波を中継することができます。 ハンディライコン、コントローラの組み合わせにより異なりますので該当する組合せの設定方法を確認し、 設定してください。

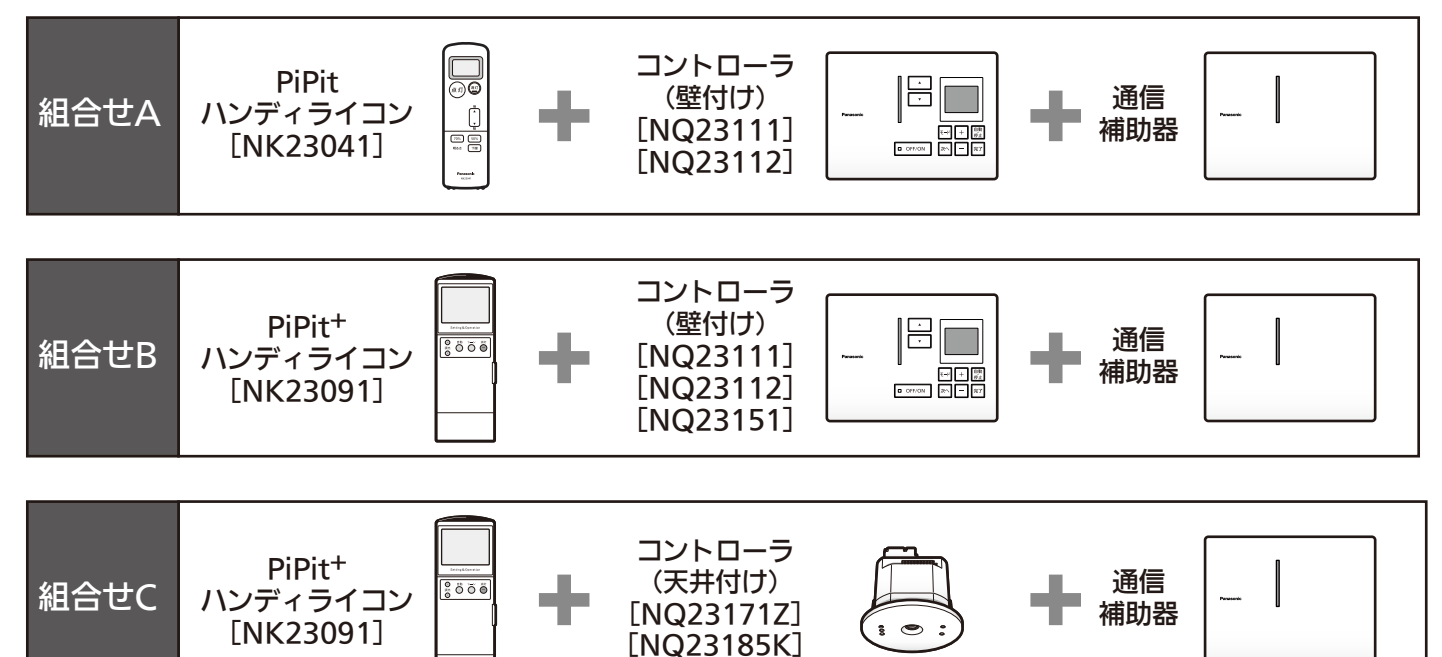

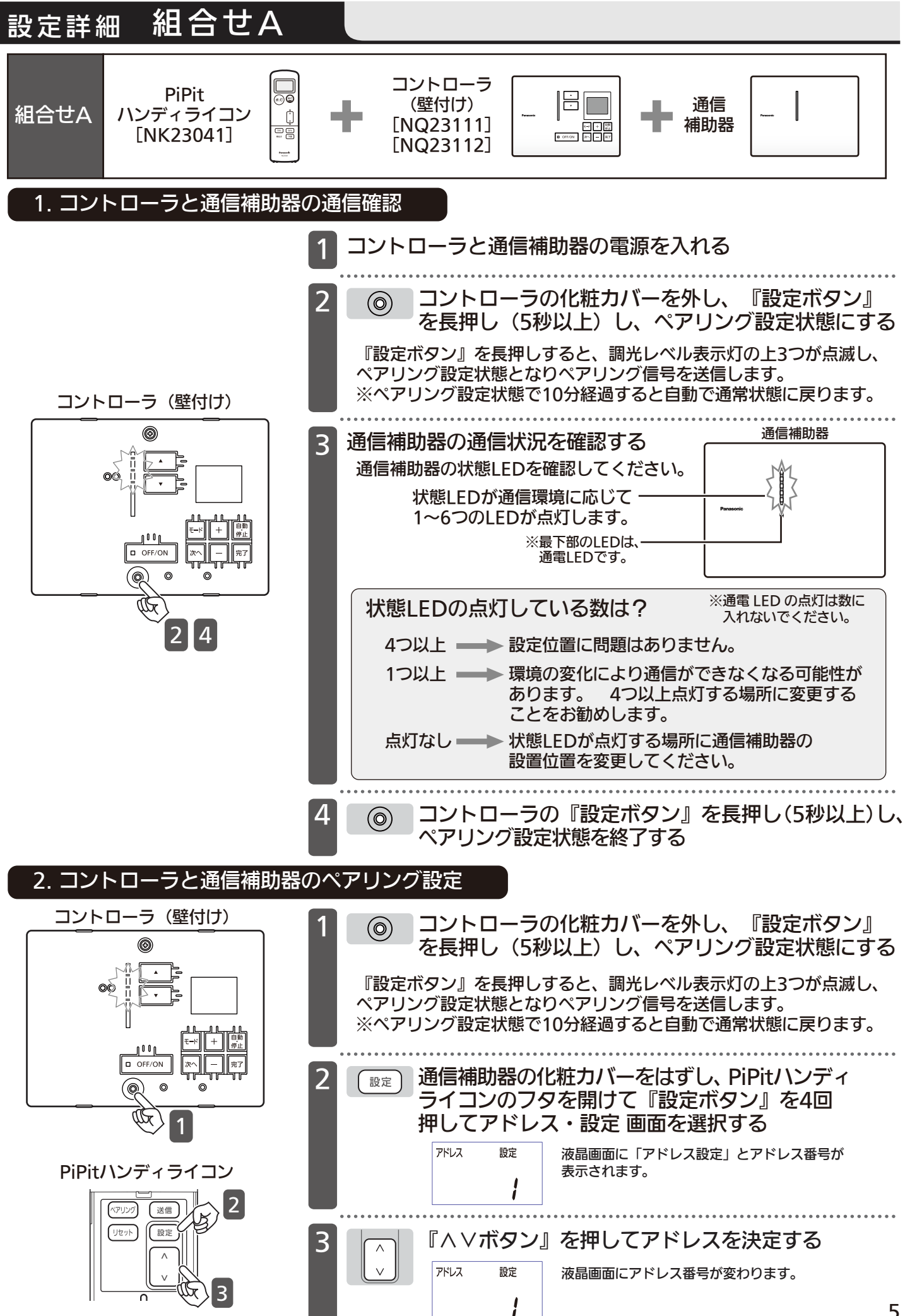

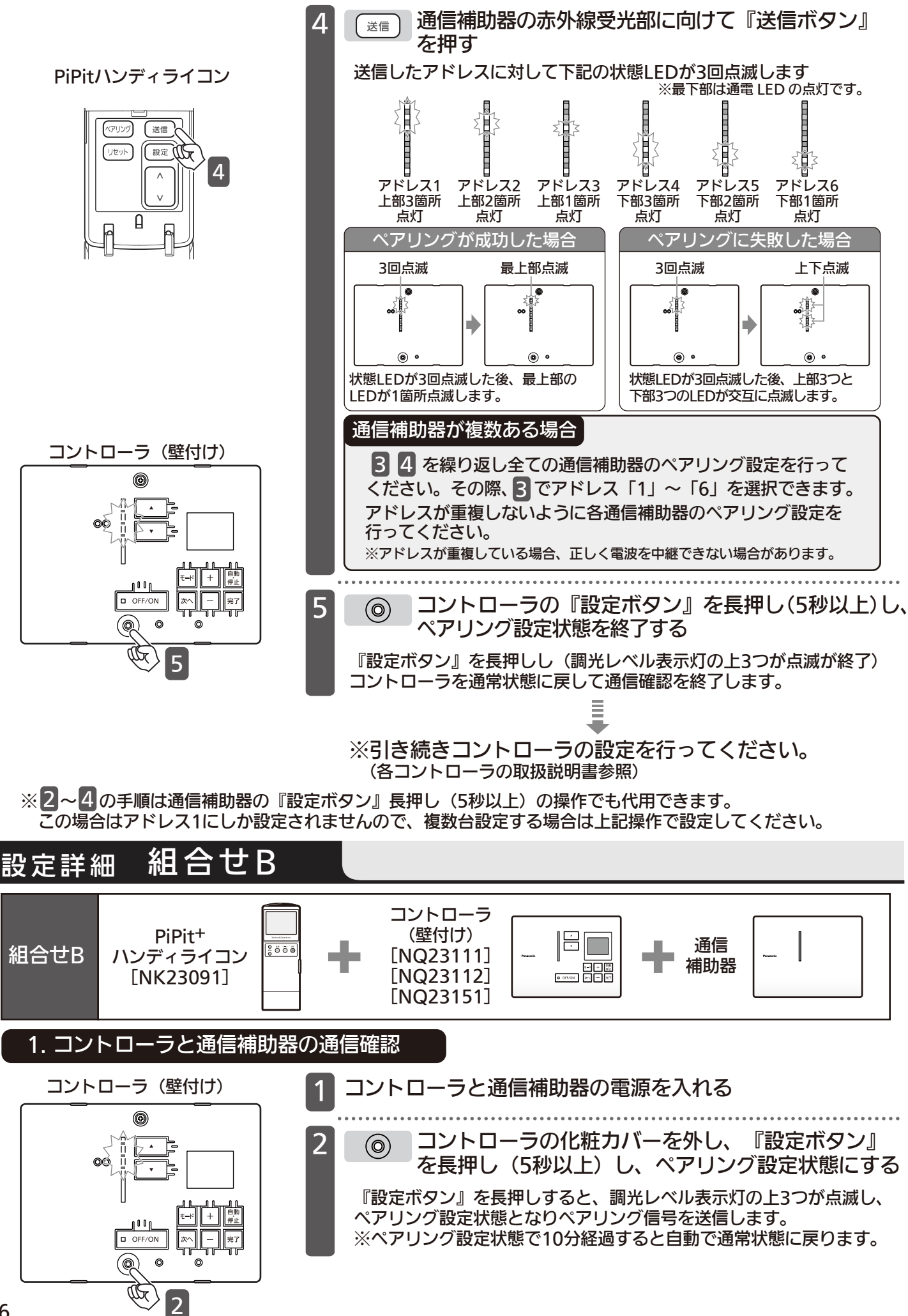

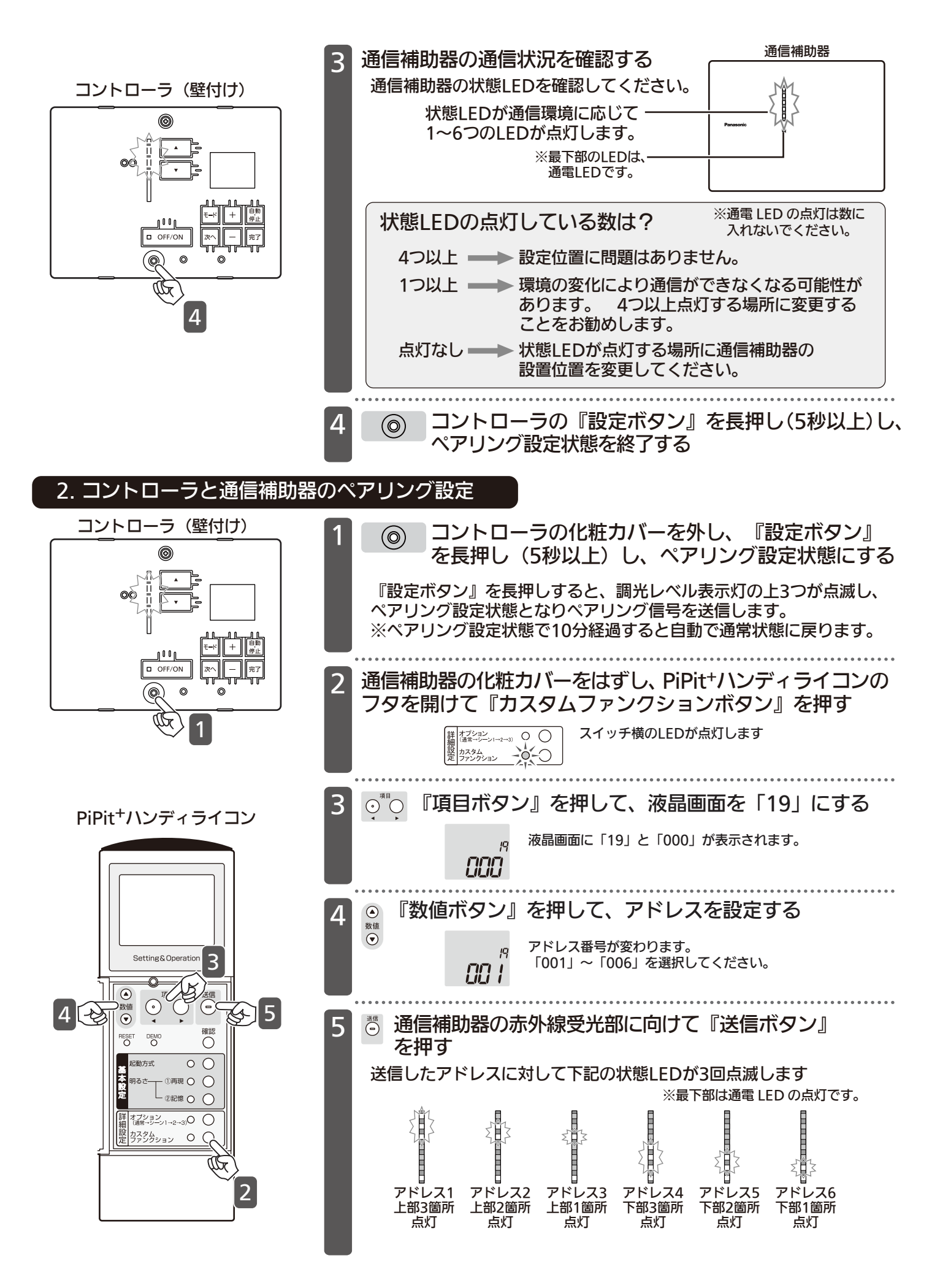

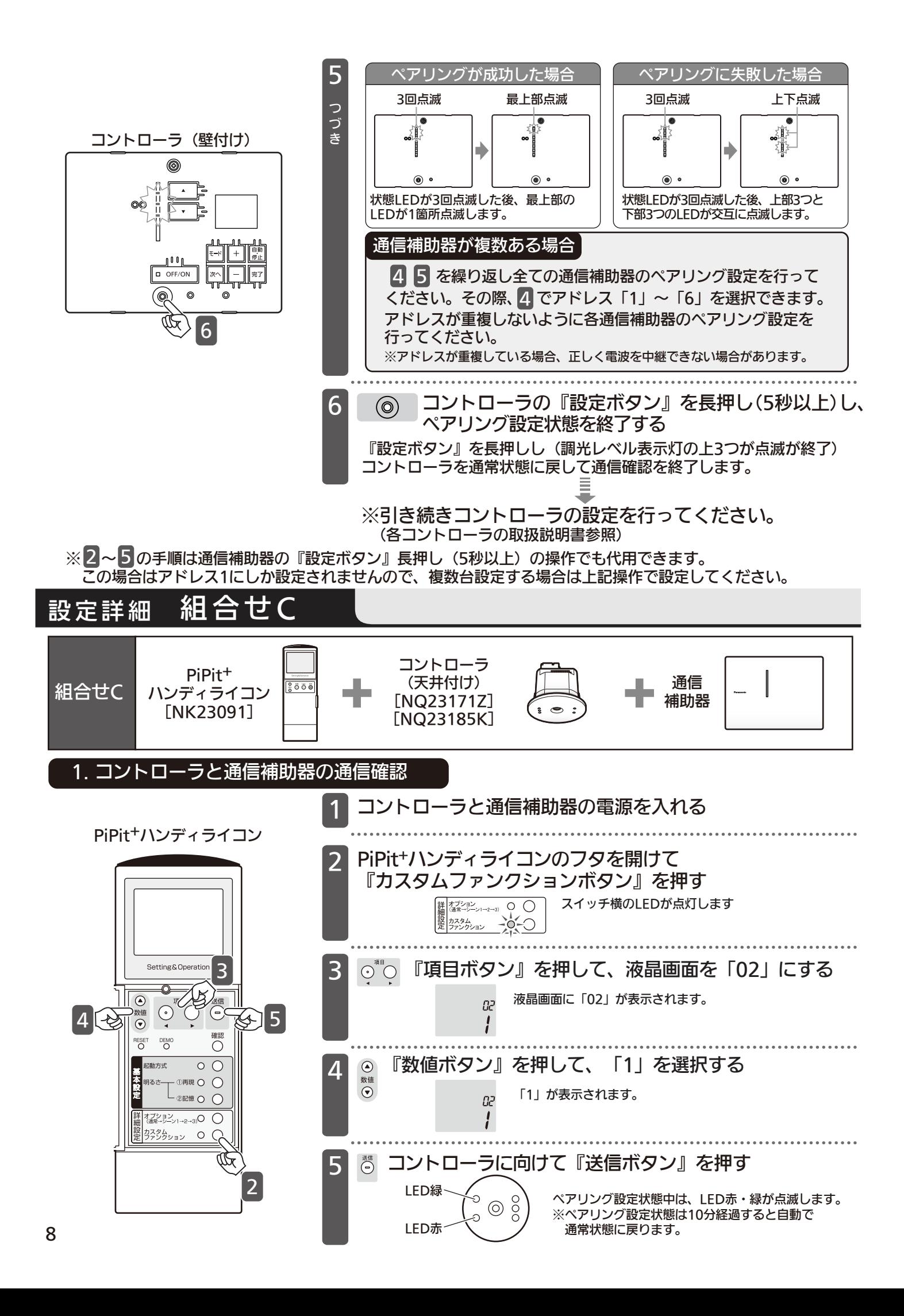

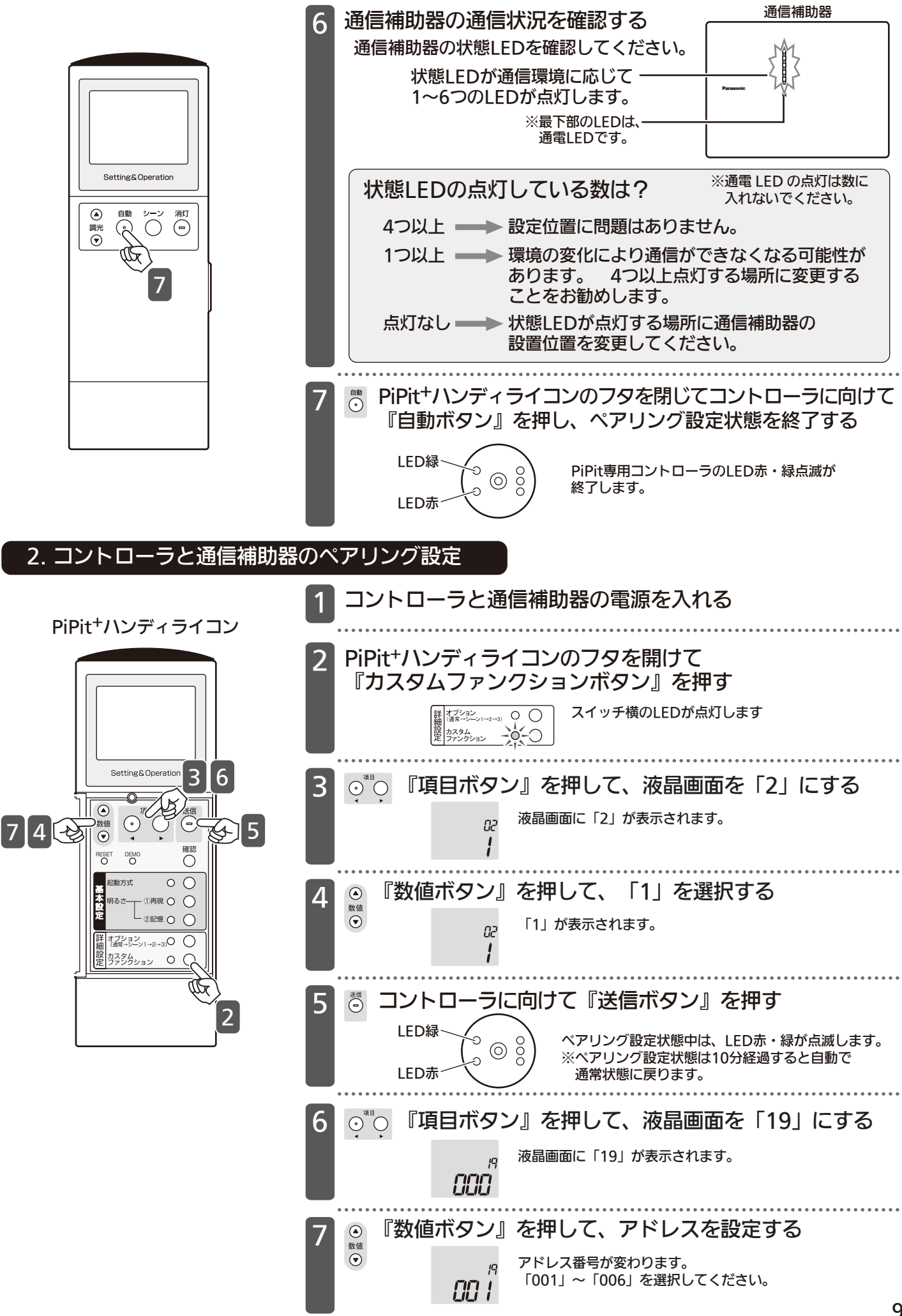

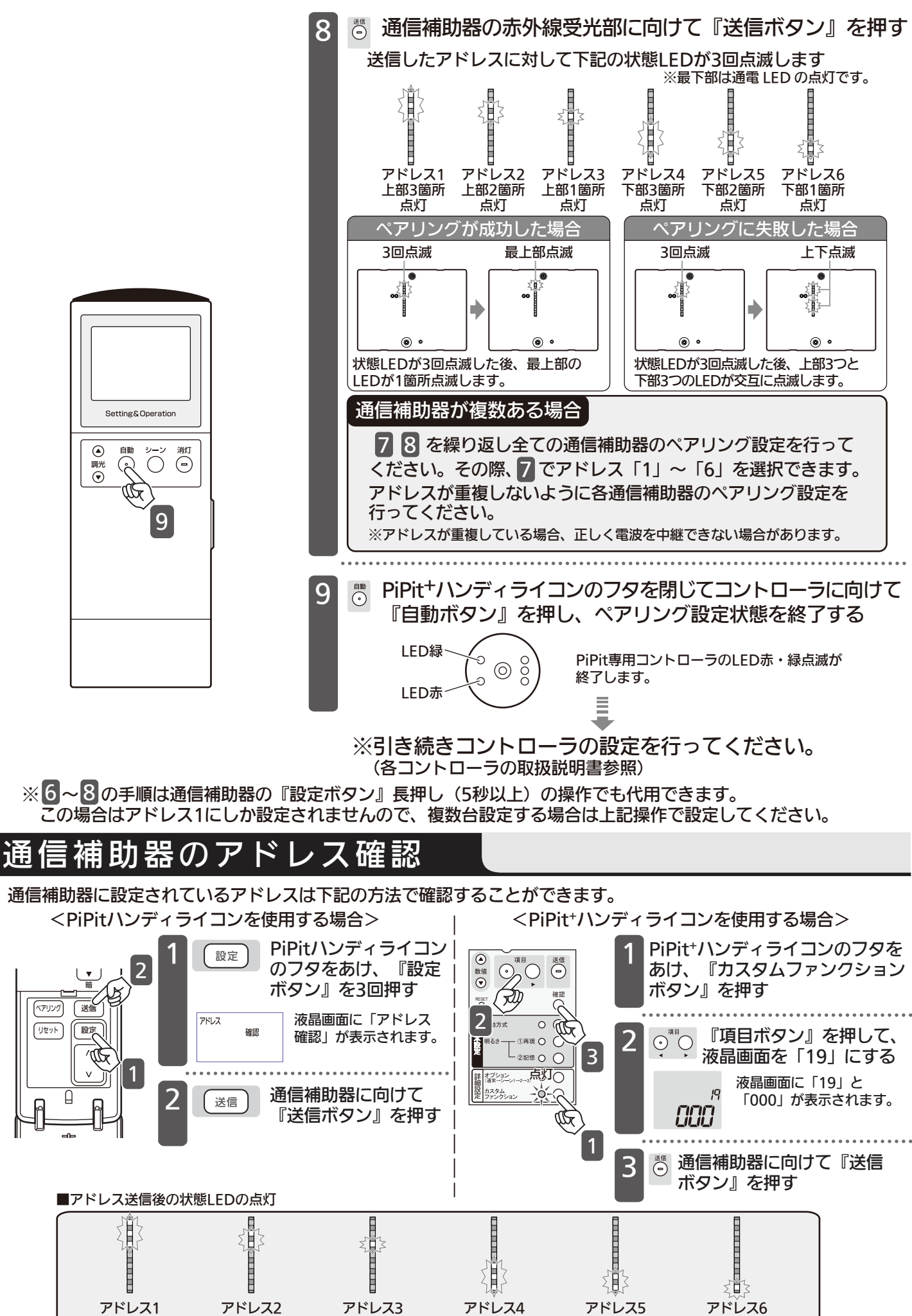

上部3箇所点灯

上部2箇所点灯

上部1箇所点灯

下部3箇所点灯

下部2箇所点灯

下部1箇所点灯

#### 通信補助器のペアリングを解除する 通信補助器に設定されているペアリングやアドレスを解除します。 <PiPitハンディライコンを使用する場合> インパー イアiPit\*ハンディライコンを使用する場合> <sub>設定</sub> PiPitハンディライコン <sup>2</sup> <sup>1</sup> PiPit+ハンディライコンのフタを あけ、『カスタムファンクション のフタをあけ、『設定 ボタン』を5回押す ボタン』を押す (ज्री) <sup>確認</sup> **RESET**  $(\forall \forall y \forall y)$ ື⊭≅ 2 液晶画面に「ペアリング ベアリンク  $\overrightarrow{w}$ リセット 設定 リセット リセット」が表示され 2 ⊙ ◎ 『項目ボタン』を押して、<br>2 ◎ ◎ <sub></sub> <sub></sub> <sub></sub> 海具画面を「10」にする ます。  $L_{\text{rel}} \circ O$ 3 液晶画面を「19」にする 1 . . . . . . . . .  $\begin{picture}(180,10) \put(0,0){\line(1,0){100}} \put(10,0){\line(1,0){100}} \put(10,0){\line(1,0){100}} \put(10,0){\line(1,0){100}} \put(10,0){\line(1,0){100}} \put(10,0){\line(1,0){100}} \put(10,0){\line(1,0){100}} \put(10,0){\line(1,0){100}} \put(10,0){\line(1,0){100}} \put(10,0){\line(1,0){100}} \put(10,0){\line(1,0){100}}$ 液晶画面に「19」と 2 [送信 通信補助器に向けて スタム  $\overline{P}$ 「000」が表示されます。 <u>tolik</u> CCC 『送信ボタン』を押す 1 3 ◎ 『数値ボタン』を押して<br>◎ 「255」を選択する 「255」を選択する 液晶画面に「255」が 19 表示されます。 255 4 ◎ 通信補助器に向けて『送信 ボタン』を押す

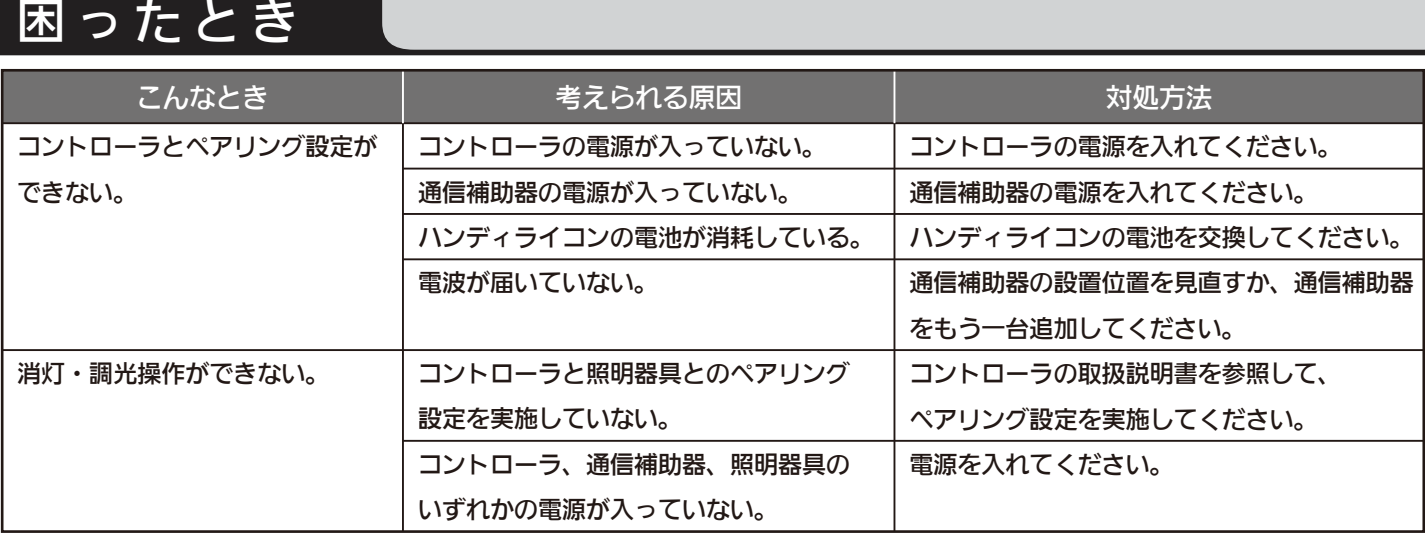

### よくある質問

### Q1 コントローラの通信距離を延長することは可能ですか?

●可能です。

 コントローラの通信距離から通信補助器の通信距離(中心から20m)を延長することができます。 (通信補助器はコントローラの通信距離内に設置してください。) ただし、通信補助器間の中継はできませんのでそれ以上は延長できません。

#### Q2 異なる品番の通信補助器(PiPitシリーズ)を混在して使用できますか?

●可能です。

コントローラとのペアリング設定時にアドレスを重複しないように設定してください。

#### Q3 通信補助器を新たに追加するにはどうしたらいいですか?

●既に設置されている通信補助器のアドレスを確認し、新たに追加する通信補助器をコントローラと ペアリング設定する際に空いているアドレスで設定してください。 (既にコントローラ1台に対して、通信補助器を6台使用されている場合は追加できません。)

# お手入れについて

■表面の汚れは、やわらかい布でふきとってください。水や洗剤は使わないでください。 水気が機器に浸入すると故障の原因となります。また、色落ち・キズなどの原因となりますので、 硬い布やシンナー、ベンジンなどは使わないでください。

### 安全点検について

下記の「安全チェックシート」の各項目について確認し、該当する場合は点検結果に○を記入してください。

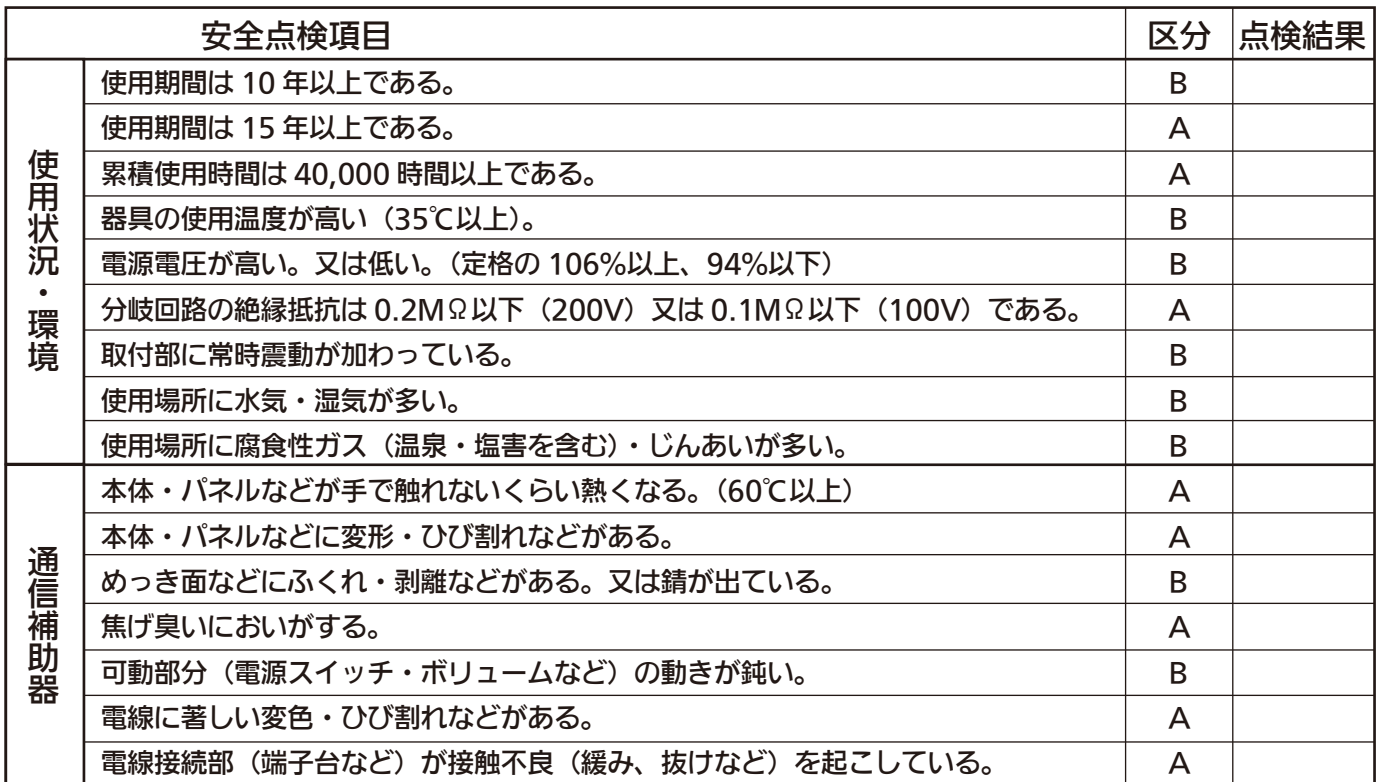

#### 【点検結果の判定】

・区分 A の○印が 1 個でもあれば、調査したライコンは劣化状態が相当進行し、

- 危険な状態に至っていることがあります。速やかに交換してください。
- ・区分 B の○印が 1 個でもあれば、調査したライコンは劣化状態が進行していることが あります。交換又は継続的に点検してください。

上記項目以外でも不具合があれば、工事店などの専門家にご相談ください。

### 仕 様

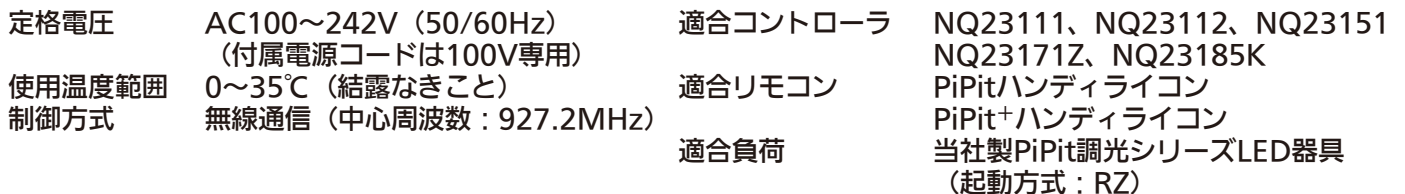

#### 無線通信(電波)に関して

・本器には認証済みの920MHz帯特定小電力無線設備を内蔵しています。

・この920MHz帯特定小電力無線設備は分解・改造することは法律で禁じられています。

・この920MHz帯特定小電力無線設備は外国の電波法には適合していません。日本国内でのみ使用可能です。

パナソニック株式会社 ライティング機器ビジネスユニット –〒571-8686 大阪府門真市門真 1048

お問い合わせ先 パナソニック照明と住まいの設備・建材お客様ご相談センター 0120-878-709(フリーダイヤル) 0120-872-460(FAX)